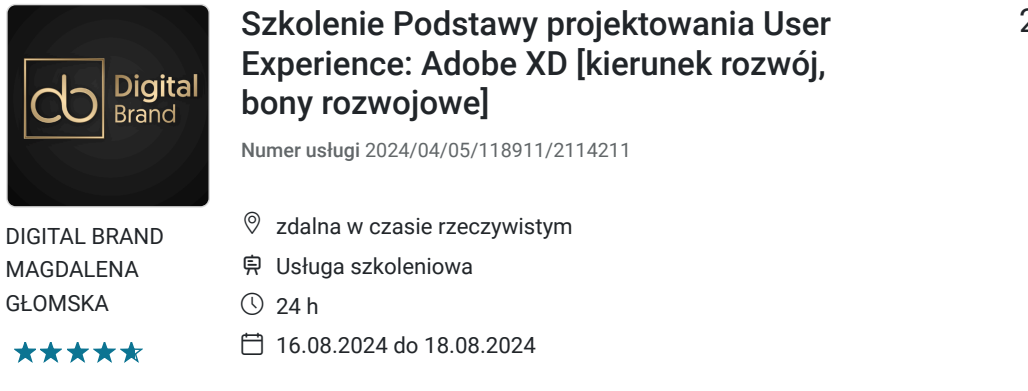

### 2 160,00 PLN brutto

2 160,00 PLN netto 90,00 PLN brutto/h 90,00 PLN netto/h

# Informacje podstawowe

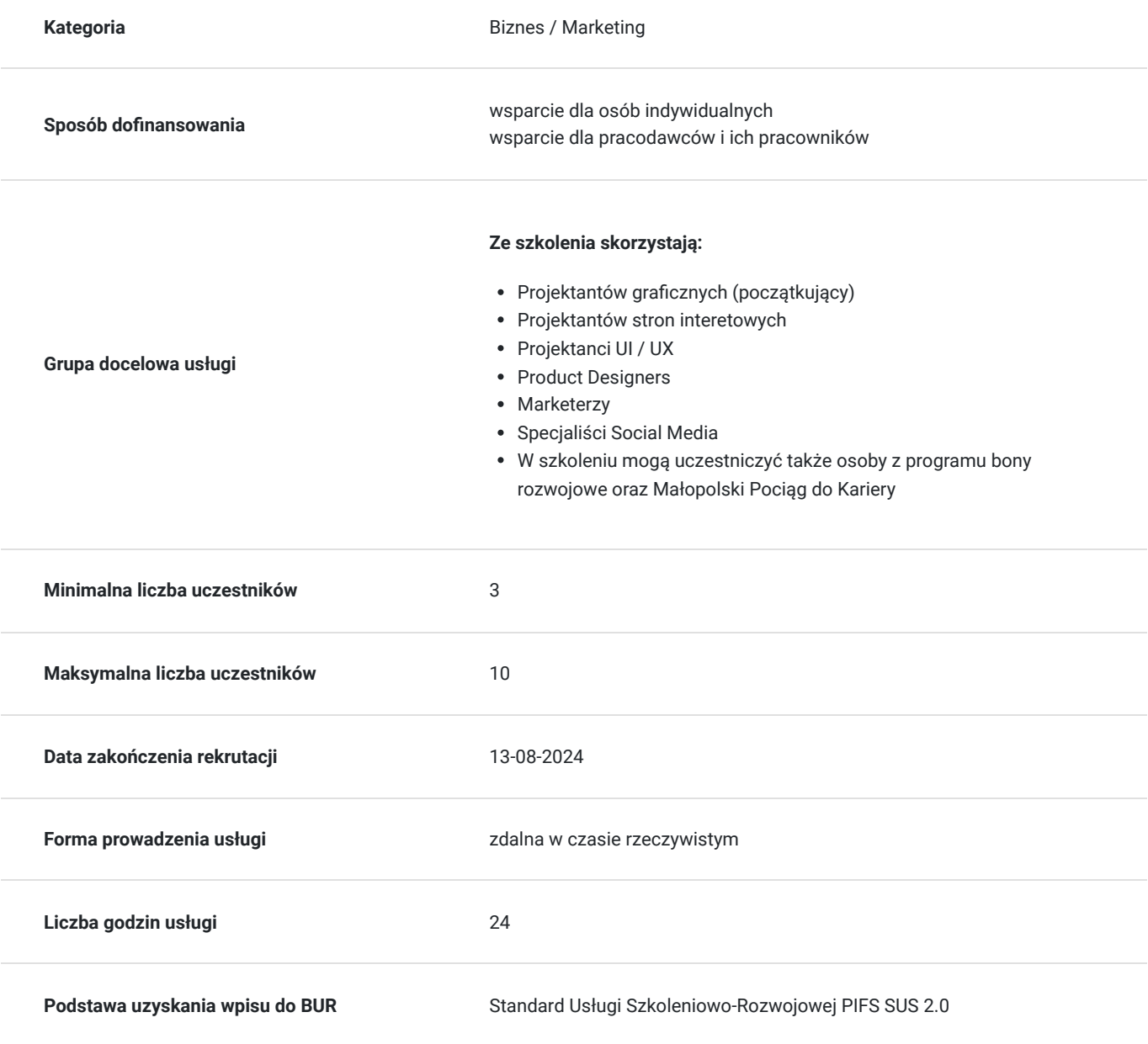

# Cel

### **Cel edukacyjny**

Celem usługi jest przygotowanie uczestnika do Rozwoju j kompetencji zawodowych o umiejętności projektowania produktów cyfrowych – w tym doświadczeń użytkownika (UX) ze szczególnym naciskiem na wygląd (UI - User Interface).

## **Efekty uczenia się oraz kryteria weryfikacji ich osiągnięcia i Metody walidacji**

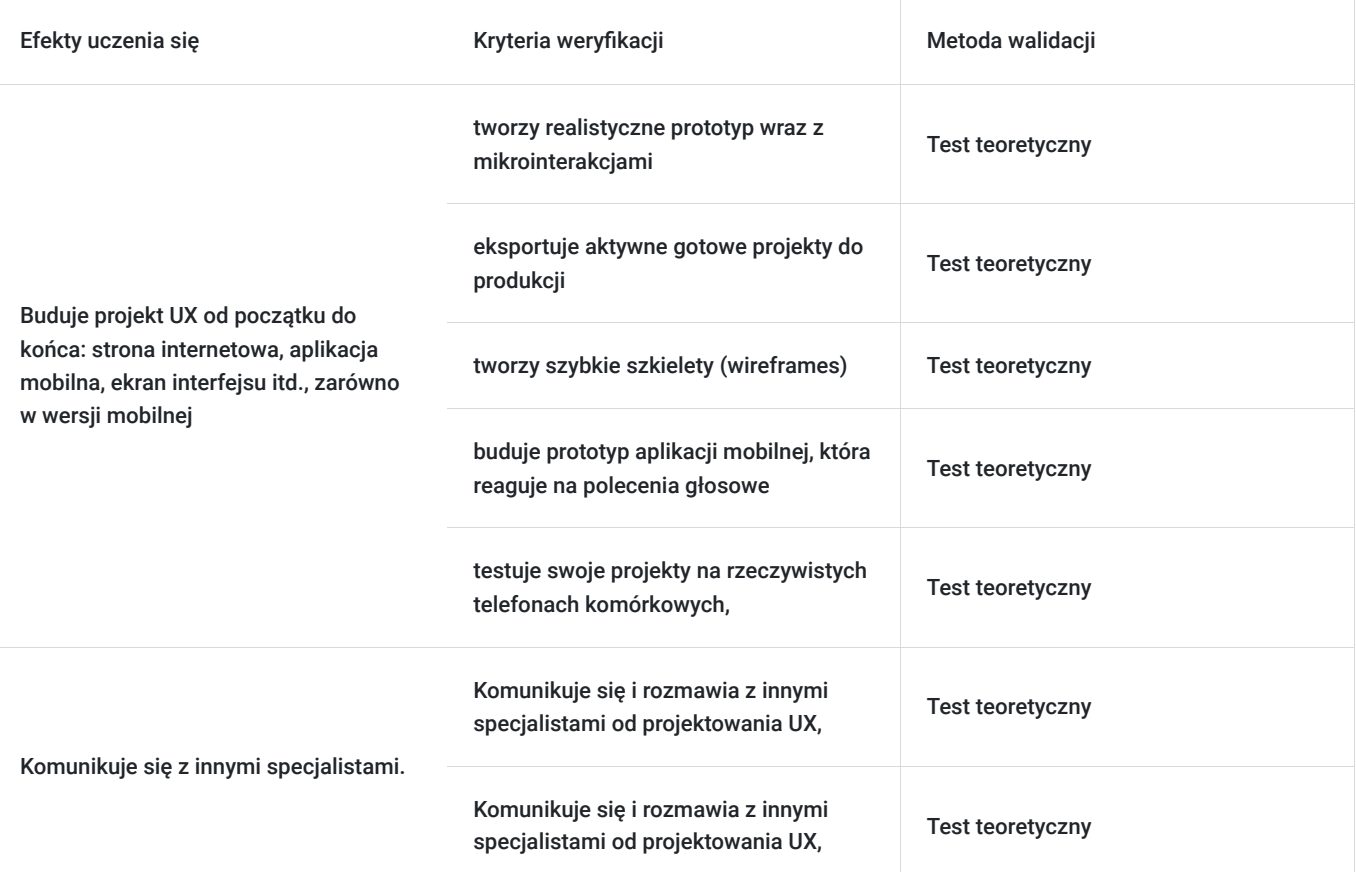

# Kwalifikacje

## **Kompetencje**

Usługa prowadzi do nabycia kompetencji.

### **Warunki uznania kompetencji**

Pytanie 1. Czy dokument potwierdzający uzyskanie kompetencji zawiera opis efektów uczenia się?

Tak, dokument potwierdza opis efektów uczenia się

### Pytanie 2. Czy dokument potwierdza, że walidacja została przeprowadzona w oparciu o zdefiniowane w efektach uczenia się kryteria ich weryfikacji?

tak, dokument potwierdza, że walidacja została przeprowadzona w oparciu o zdefiniowane w efektach uczenia się kryteria ich weryfikacji

Pytanie 3. Czy dokument potwierdza zastosowanie rozwiązań zapewniających rozdzielenie procesów kształcenia i szkolenia od walidacji?

tak, dokument potwierdza zastosowanie rozwiązań zapewniających rozdzielenie procesów kształcenia i szkolenia od walidacji

# Program

**Usługa zdalna w czasie rzeczywistym, realizowana jest w godzinach dydaktycznych 45 min**

**Przerwy nie są wliczone w czas trwania usługi.** 

**Metody pracy: wykłady, dyskusje z uczestnikami i case study uczestników, ćwiczenia indywidualne, videorozmowa, współdzielenie ekranu, interaktywny chat za pomocą, którego będą przesyłane linki do podstron i omawianych tematów.**

**Aby realizacja usługi pozwoliła osiągnąć cel główny, warunkiem jest zaangażowanie uczestnika w różnorodne formy pracy podczas szkolenia.** 

**Aby wziąć udział w szkoleniu nie jest wymagana żadna wiedza z zakresu omawianych pojęć.**

**Trener: Krzysztof Bernardyn**

#### **DZIEŃ I**

**Przeprowadzenie testu wiedzy (pre-test w ramach walidacji)**

#### **BLOK I Wprowadzenie do Adobe XD- (teoria)-rozmowa na żywo**

- Rozpoczęcie pracy z projektem w programie Adobe XD.
- Do czego służy Adobe XD czy tylko projekt czy też kod?
- Jaka jest różnica między UI a UX w programie Adobe XD?
- Czego się nauczymy na tym kursie Adobe XD?
- Czym jest persona & task flow w projektowaniu UX?
- Projekt roboczy, etap 01 tworzymy swój własny brief projektowy

#### **BLOK II Makiety projektu / Wireframing Lo-Fi-teoria(videorozmowa)**

- Czym jest Lo Fi Wireframe oraz High Fidelity w Adobe XD
- Obszary robocze i jak szeroka powinna być moja witryna lub aplikacja w Adobe XD
- Projekt roboczy, etap 02 obszary robocze

#### **BLOK III Czcionki, kolory i ikonki oraz wstęp do prototypowania-ćwiczenia(współdzielenie ekranu)**

- Praca z tekstem w makietach Adobe XD
- Prostokąty, koła, przyciski i zaokrąglone rogi w programie Adobe XD
- Jak używać kolorów w Adobe XD
- Obrysy, kopiowanie i wklejanie w programie Adobe XD
- Projekt roboczy, etap 02 makieta
- Darmowe ikony do projektów skąd je wziąć?
- Jak znaleźć i używać istniejących zestawów interfejsu użytkownika w programie Adobe XD
- Grupy i problemy z edytowaniem ikon w programie Adobe XD
- Projekt roboczy, etap 04 ikonki
- Jak dodać interakcję do swojego prototypu w Adobe XD?
- Prototypowa animacja i wygładzanie w Adobe XD
- Jak zobaczyć swój projekt w aplikacji XD na iPhone'a i Androida
- Projekt roboczy, etap 05 testowanie na telefonie

#### **BLOK IV Animacje- ćwiczenia(współdzielenie ekranu)**

- Pierwsze kroki z automatycznymi animacjami w programie Adobe XD
- Więcej informacji na temat animacji w programie Adobe XD
- Projekt roboczy, etap 06 pierwsza animacja
- Publikowanie makiet i wysyłanie ich do zaopiniowania

#### **BLOK I Moodboard – Projekt UI wysokiej jakości (Hi-Fi UI Design)-(praktyka)-ćwiczenia**

- Moodboardy i inne zasoby używane w projektowaniu Hi Fidelity UI
- Jak stworzyć własny *moodboard* w Adobe XD
- Projekt roboczy, etap 07 tworzenie własnego moodboardu

#### **BLOK II Kolumny, siatki i kolory- praktyka(współdzielenie ekranu)**

- Jak pracować z kolumnami i siatkami w programie Adobe XD
- Viewport (pole widzenia), czyli linie przerywane na obszarach roboczych
- Jak dodawać i usuwać linie pomocnicze
- Gdzie i jak szukać inspiracji kolorystycznych; narzędzie próbnik
- Jak stworzyć paletę kolorów?
- Jak interpretować gradienty?
- Jak zapisać i ponownie używać zapisanych kolorów
- Projekt roboczy, etap 07 kolory i motywy (palety)

#### **BLOK III Tekst i czcionki – opcje zaawansowane-(praktyka)-ćwiczenia**

- Jak Jakich czcionek mogę używać w projektach stron internetowych lub aplikacji w programie Adobe XD?
- Jak sprawdzić, jakich czcionek użyto w innych, publicznie dostępnych projektach
- Jaka powinna być wielkość czcionek w projektowaniu stron internetowych?
- Jak tworzyć style (presety) znaków w Adobe XD
- Wtyczka dodanie naszej pierwszej wtyczki Lorem Ipsum do Adobe XD
- Projekt roboczy, etap 09 zaawansowana praca z tekstem

#### **BLOK IV Rysowanie- praktyka(współdzielenie ekranu)**

- Rysowanie i edytowanie kształtów w programie Adobe XD
- Co możemy zrobić z kształtami w XD?
- Nauka rysowania za pomocą narzędzia Pióro w programie Adobe XD
- Praca z pociągnięciami i liniami
- Czy potrzebuję zewnętrznych programów Adobe Illustrator, Inkscape itd.?
- Projekt roboczy, etap 10 Ikonki i przyciski

#### **DZIEŃ III**

#### **BLOK I Zdjęcia i grafiki rastrowe w Adobe XD, praca z programem Photoshop- (praktyka)-ćwiczenia**

- Maskowanie i przycinanie obrazów w programie Adobe XD
- Darmowe obrazy do wykorzystania w makietach XD Unsplash, Pexels, Freeimage, Freepik
- Przyciemnianie obrazów tła z przezroczystością w XD
- Rozmycie tła i obiektów w programie Adobe XD
- Czy muszę znać Adobe Photoshop, aby tworzyć profesjonalny projekt w Adobe XD?
- Bar z przekąskami Banery Toast z zamaskowanym obrazem w programie Adobe XD
- Projekt roboczy, etap 11 Dodawanie obrazów

**BLOK II Komponenty, instancje oraz siatka modułowa- powtarzalność elementów-teoria (videorozmowa)**

- Jak tworzyć i używać komponentów w Adobe XD
- Różnica między komponentami głównymi i instancyjnymi w programie Adobe XD
- Jak tworzyć stany najechania (hover) komponentu w Adobe XD
- Projekt roboczy, etap 12 przyciski interaktywne
- Jak korzystać z siatki powtórzeń w programie Adobe XD
- Aktualizacja i problemy z powtarzającymi się siatkami krawędzi
- Projekt roboczy, etap 13 powtarzająca się siatka

#### **BLOK III Stosy (stacks) w Adobe XD, Mikrointerakcje i animacje-praktyka(współdzielenie ekranu)**

- Czym są i jak używać stosów w Adobe XD
- Projekt roboczy, etap 14 tworzymy formularz kontaktowy
- Różnice między animacją a mikrointerakcjami
- Projekt roboczy, etap  $15 -$  druga animacja
- Przełącznik mikrointerakcji w programie Adobe XD
- Mikroanimacja menu typu hamburger zamiana w krzyżyk
- Projekt roboczy, etap 16 mikrointerakcja

#### **BLOK IV Nawigacja wewnątrz obszarów roboczych i eksportowanie prac- praktyka(współdzielenie ekranu)**

- Jak przypiąć nawigację do góry obszaru roboczego w Adobe XD
- Jak dodać wyskakujące okienko (pop-up) w Adobe XD
- Jak stworzyć wysuwaną nakładkę w menu nawigacji mobilnej?
- Czym są przepływy (Flows) w programie Adobe XD?
- Projekt roboczy, etap 17 wyskakujące okienka i nawigacja
- Jak udostępnić dokument klientom, interesariuszom i testerom użytkowników
- Jak rozmawiać z programistą na wczesnym etapie procesu projektowania
- Eksportowanie do odpowiednich formatów plików graficznych z Adobe XD
- · Eksportowanie obrazów wsadowo za pomocą opcji "Oznacz do eksportu" (Mark for export) w programie XD
- Jak wyeksportować kod w programie XD dla osób korzystających ze specyfikacji projektu
- Co to jest przewodnik po stylach w programie Adobe XD
- Projekt roboczy, etap 18 finalna wersja projektu

**Przeprowadzenie testu wiedzy (post-test w ramach walidacji)**

## Harmonogram

#### Liczba przedmiotów/zajęć: 20

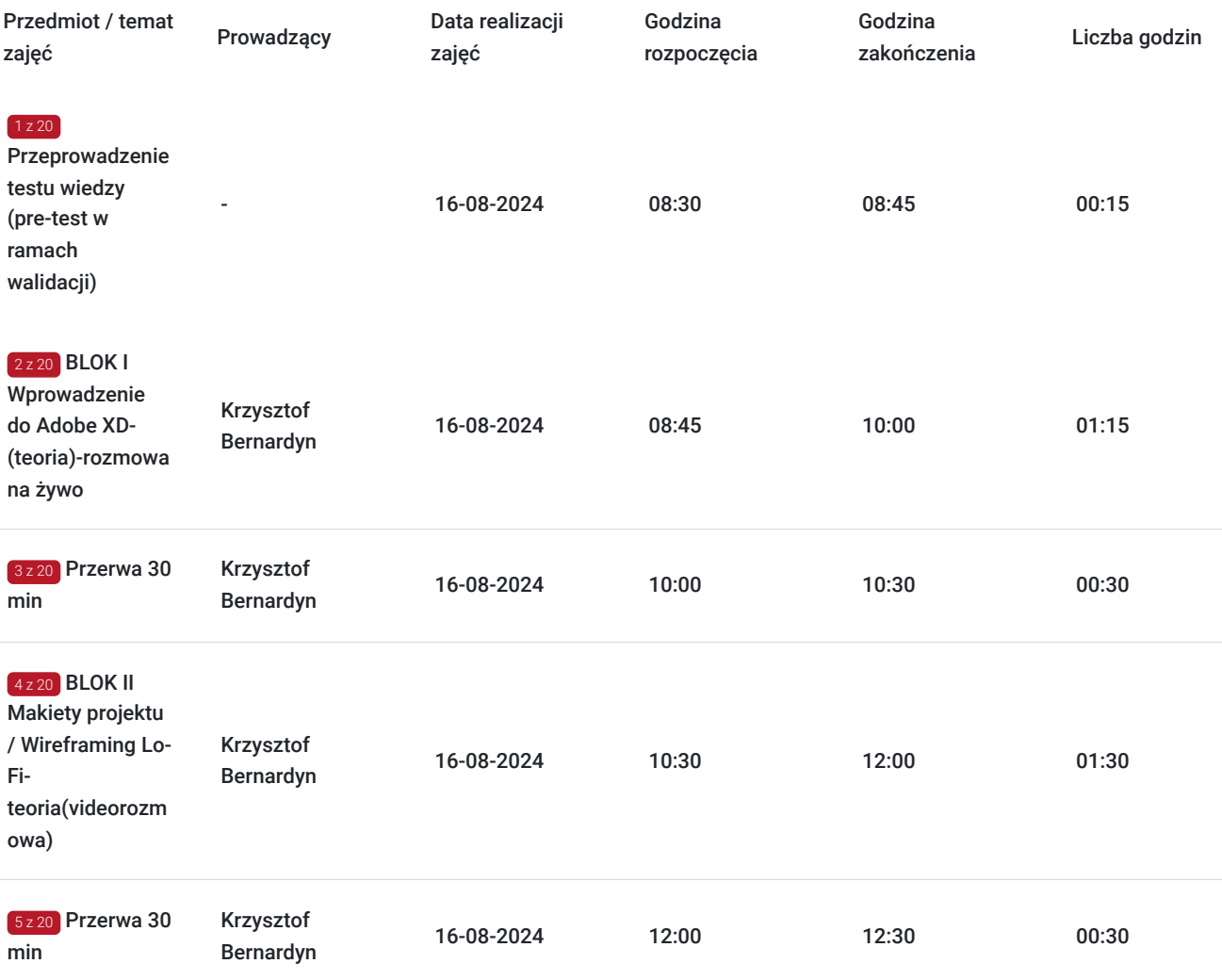

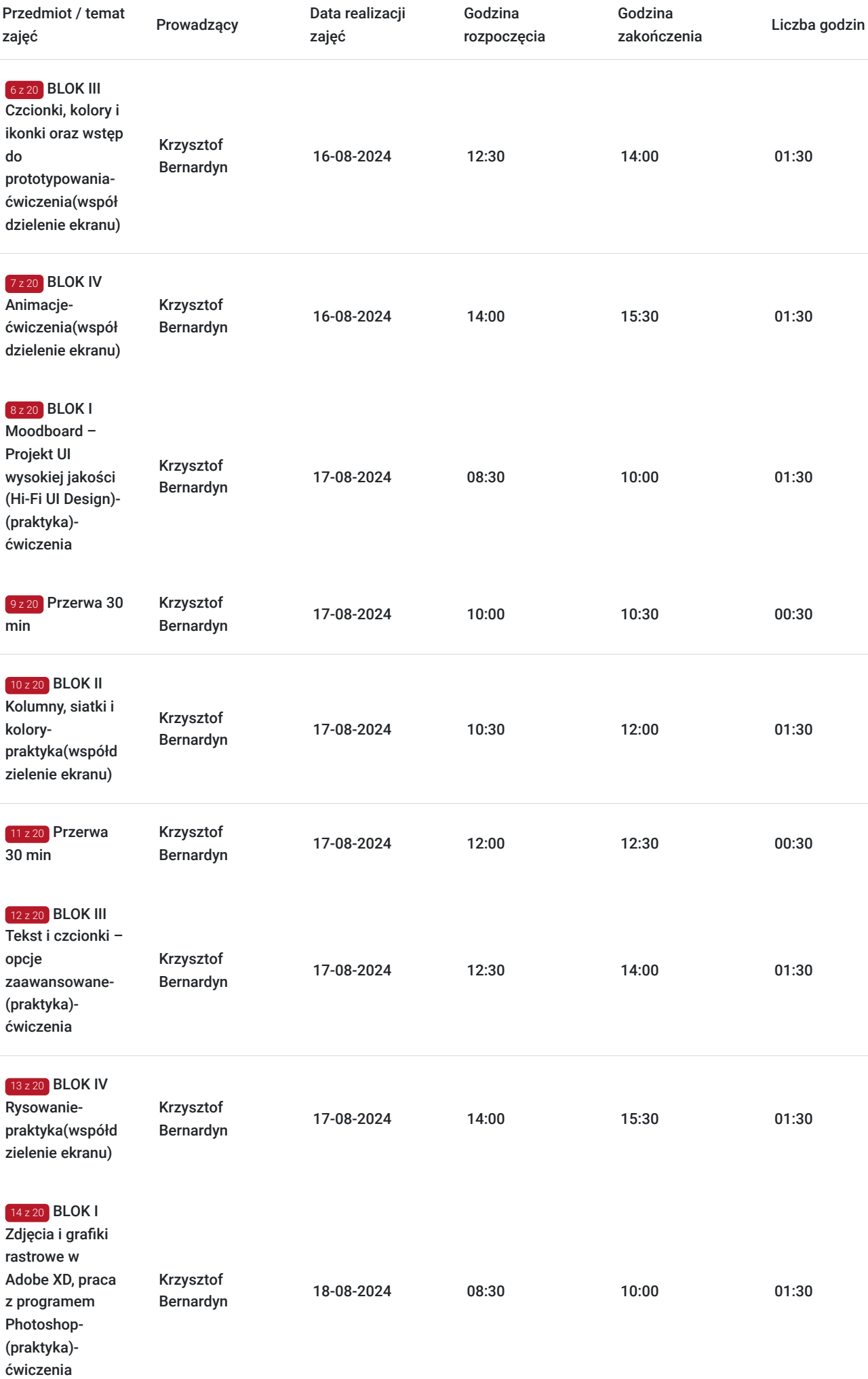

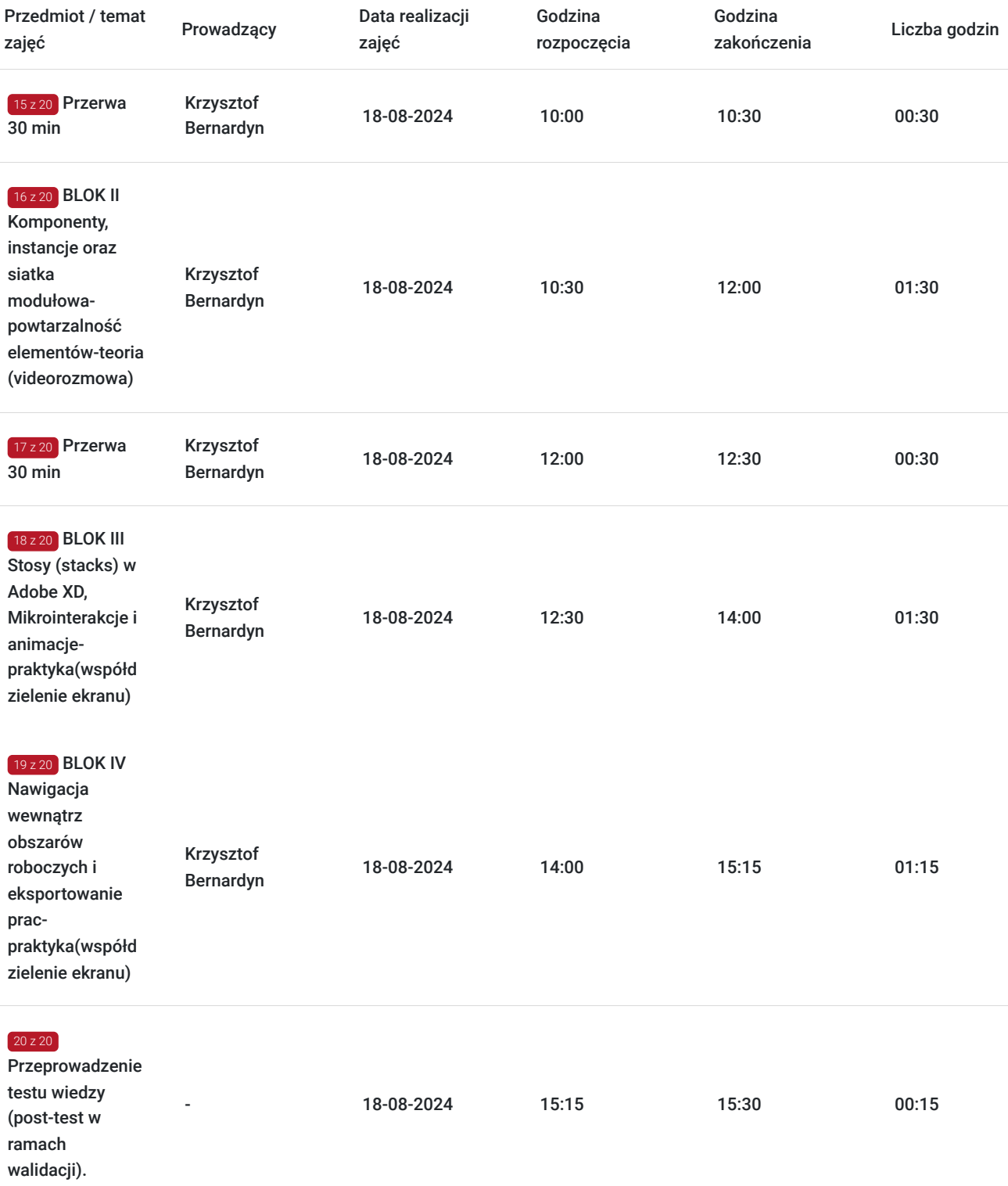

# Cennik

## **Cennik**

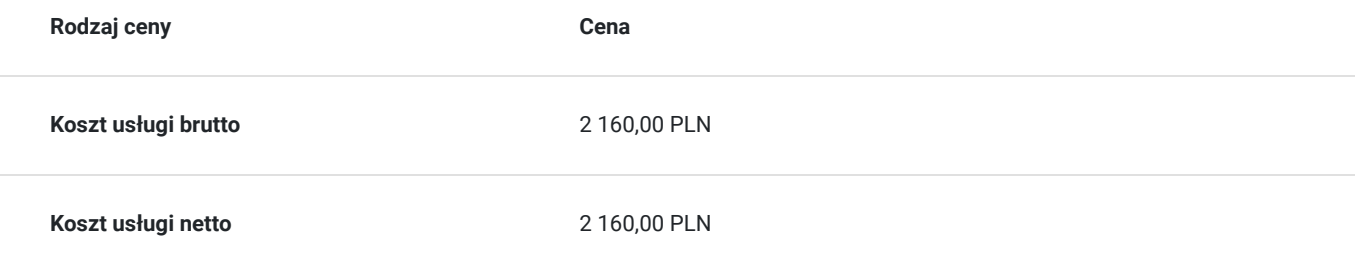

**Koszt godziny netto** 90,00 PLN

## Prowadzący

Liczba prowadzących: 1

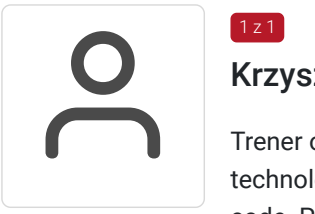

### Krzysztof Bernardyn

 $1 z 1$ 

Trener od 2017 roku. Prowadzi indywidualne oraz grupowe kursy i szkolenia z tematyki SEO + nowe technologie, E-commerce, a także Projektowania UI oraz UX wraz z implementacją WordPress / nocode. Przeprowadził ponad 600 godzin szkoleniowych w ostatnich dwóch latach – wśród klientów były zarówno mikro i małe przedsiębiorstwa, jak i liderzy rynku, zatrudniający setki osób.

Najważniejszą wartością szkoleń jest próba indywidualnego / szerokiego spojrzenia i znalezienia najbardziej optymalnego rozwiązania, pomagającego rozwijać konkretne cele biznesowe. Każde szkolenie poprzedzone jest wcześniejszym wywiadem i, w miarę możliwości, szczegółowym audytem oraz analizą konkurencji.

Studiował chemię na Uniwersytecie Gdańskim, którą ukończył w 2007 roku. Od 2007 roku, stale związany z branżą reklamową i kreatywną, gdzie poprzez pracę w agencjach i wydawnictwach zdobywał doświadczenie pracując dla polskich i zagranicznych firm (w tym dla Media Markt Polska). W latach 2015-2023 współwłaściciel agencji reklamowej Snowball Media.

## Informacje dodatkowe

### **Informacje o materiałach dla uczestników usługi**

Uczestnicy otrzymują skrypt z materiałami do samodzielnego utrwalenia materiału, prezentację ze szkolenia, a także certyfikat szkolenia.

### **Warunki uczestnictwa**

- Warunkiem uzyskania zaświadczenia jest uczestnictwo w co najmniej 80% zajęć usługi rozwojowej oraz zaliczenie zajęć w formie ćwiczeń.
- Zapisując się na usługę wyrażasz zgodę na rejestrowanie/nagrywanie swojego wizerunku na potrzeby monitoringu, kontroli oraz w celu utrwalenia efektów uczenia się.
- W szkoleniu mogą uczestniczyć także osoby z programu bony rozwojowe oraz Małopolski Pociąg do Kariery

### **Informacje dodatkowe**

Szkolenie podzielone jest na blok teoretyczno-warsztatowy według ustalonego harmonogramu. Użytkownicy, w ramach ćwiczeń praktycznych, będą proszeni o zbudowanie własnych segmentacji i grup klientów, person, oszacowanie punktów styku z klientem, opracowanie lejków sprzedażowych a także zaplanowanie podstawowej kampanii reklamowej. Wymagane będzie posiadanie konta mailowego Google -@gmail.

# Warunki techniczne

Wymagania techniczno-sprzętowe:

Każdy uczestnik szkolenia powinien mieć możliwość korzystania z komputera z dostępem do Internetu. Konieczne jest posiadanie dostępu do Adobe Creative Cloud z aktywnym programem Adobe XD w wersji 2022 lub nowszej. Zalecane jest posiadanie aktywnego dostępu do programów Adobe Photoshop oraz Adobe Illustrator.

Wymagania techniczne w przypadku webinarów / szkoleń online:

Dla aktywnego uczestnictwa w warsztatach, każdy jego uczestnik powinien posiadać komputer z dostępem do Internetu oraz z zainstalowanym programem Acrobat Reader.

- Procesor dwurdzeniowy 2GHz lub lepszy (zalecany czterordzeniowy)
- 4 GB pamięci RAM (zalecane 8 GB lub więcej)
- System operacyjny Windows 10/11, Mac OS wersja 10.13 (zalecana najnowsza wersja)

Ponieważ szkolenie prowadzone będzie na platformie clickmeeting lub google meets- przed szkoleniem uczestnicy dostaną link, opartej na przeglądarce, wymagane jest korzystanie z ich najaktualniejszych oficjalnych wersji, takich jak Google Chrome, Mozilla Firefox, Safari, Edge, Opera.

Będzie to webinar realizowany w trybie dyskusji – umożliwia on uczestnikom rozmowę wideo w czasie rzeczywistym zarówno z prowadzącym, jak też z innymi uczestnikami. Dzięki temu uczestnicy mają wrażenie osobistego udziału w szkoleniu z prowadzącym i innymi uczestnikami.

# Kontakt

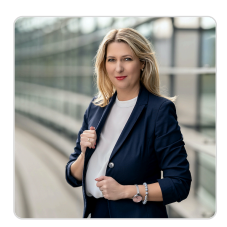

### Magdalena Głomska

**E-mail** biuro@digitalbrand.com.pl **Telefon** (+48) 505 139 506